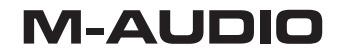

# ProFire Lightbridge 34入力/36出力FireWire ADATオプティカル・インターフェイス

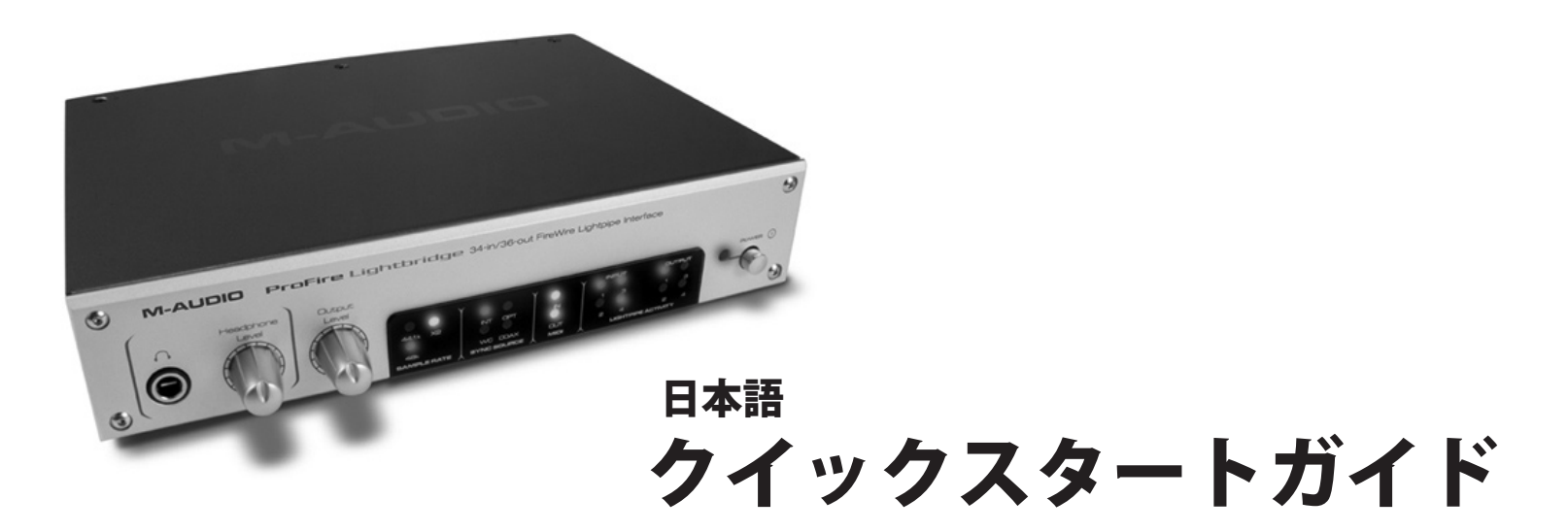

Download from Www.Somanuals.com. All Manuals Search And Download.

# **Windows XP**でのインストール方法

注意:インストールを開始する前に、ProFire Lightbridgeインターフェイスがコン ピュータに接続されていないことを確認して下さい。以下の手順で指示があるまで ProFire Lightbridgeインターフェイスをコンピュータへ接続しないで下さい。

- 1. M-Audioのウエブサイトhttp://www.m-audio.jpの「サポート > ドライバ/アップ データ」のページから最新のProFire Lightbridgeドライバをダウンロード (b) す ることを推奨します。インターネットへ接続する環境がない場合には、製品に付属の FireWire Series CD-ROM(a)をコンピュータのCD-ROMドライブへ挿入して ドライバをインストールして下さい。
	- a. FireWire Series CD-ROMからドライバをインストールする場合には、CD-ROMを挿入するとコンピュータは自動的にインタラクティブなインストールウ インドウ(1)を表示します。インストールウインドウが自動的に起動しない場 合には、スタート > マイコンピュータ > FireWire Series CD-ROMを選 択します。次に製品名(ProFire Lightbridge)を選択し「Install(インストー ル)」をクリックします。
	- b. http://www.m-audio.jpからダウンロードしたドライバをインストールする場合 には、ダウンロードしたファイルをダブルクリックします。
- 2. 画面の指示に従いドライバのインストールを続けます。
- 3. インストール中に「ドライバがロゴテストに合格していません」と言うメッセージが 表示される場合がありますが「Continue Anyway(続ける)」をクリックしてイン ストールを進めます。
- 4. インストールが終了したら「Finish (完了) 」をクリックします。
- 5. コンピュータを終了して電源を切ります。
- 6. 同梱されたFireWIre (IEEE-1394a) ケーブルを使用してProFire Lightbridgeを コンピュータのFireWire (IEEE-1394a)端子に接続します。

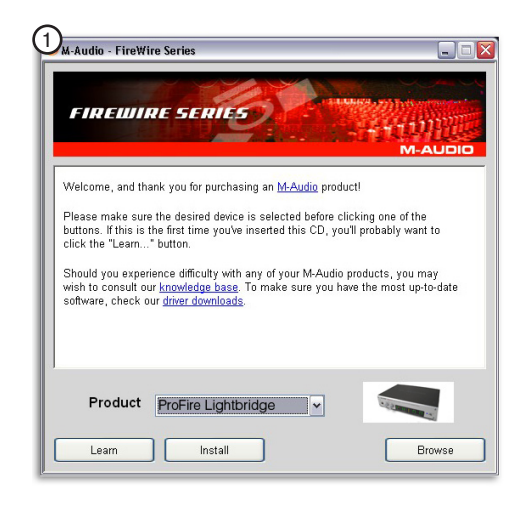

コンピュータに4ピンのFireWire(IEEE-1394a)端 子が装備されている場合には、同梱された電源アダ プタをProFire Lightbridgeに接続して本体へ電源を 供給する必要があります。

## **ProFire Lightbridge**

クイックスタートガイド **| 1**

# **M-AUDIO**

- 7. ProFire Lightbridgeの電源をオンにしてからコンピュータの電源をオンにします。
- 8. WindowsがProFire Lightbridgeを検知しインターネットでドライバを検索するか どうかを尋ねられますが「No, not this time(いいえ、今回は接続しません)」を 選択し「Next (次へ)」 をクリックします 2.
- 9. 「新しいハードウエアの検出ウイザード」が表示されます **3** 。
- 10. 「Install software automatically (ソフトウエアを自動的にインストールする)」 を選択し「Next (次へ) 」をクリックします。
- 11. ウイザードが終了したら「Fnish (完了) 」 をクリックします。
- 12. インストールが終了したら「新しいハードウエアがインストールされ使用する準備が できました」と言うメッセージが表示されます。

コンピュータによっては、インストールの手順8から11を繰り 返す必要がある場合がありますがこれは正常な動作です。

注意**:**ProFire Lightbridgeをコンピュータと脱着する場合には、 必ずコンピュータの電源が切れている状態で行って下さい。コ ンピュータの電源が入っている状態でホットプラグを行うと、 ProFire Lightbridgeやコンピュータに重大な損傷を与える危険 性があります。本件に関する詳細についてはM-Audioのウエブサ イトhttp://www.m-audio.jpのFAQのページを参照して下さい。

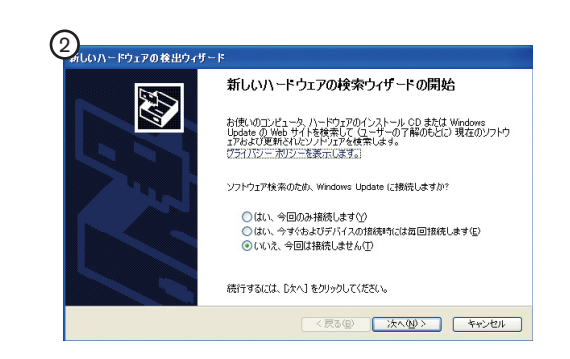

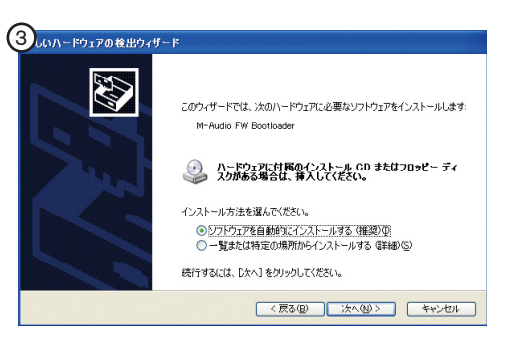

# **Mac OS X**でのインストール方法

- 1. M-Audioのウエブサイトhttp://www.m-audio.jpの「サポート > ドライバ/アップ データ」のページから最新のProFire Lightbridgeドライバをダウンロード (a) す ることを推奨します。インターネットへ接続する環境がない場合には、製品に付属の FireWire Series CD-ROM(b)をコンピュータのCD-ROMドライブへ挿入して ドライバをインストールして下さい。
	- a. FireWire Series CD-ROMからドライバをインストールする場合には、CD-ROMを挿入するとデスクトップにCD-ROMのアイコンが表示されます。この アイコンをダブルクリックしてCD-ROMの内容を表示します。次に「Open Me」をダブルクリックします。ウエルカムウインドウのドロップダウン・メニ ューから製品名 (ProFire Lightbride) を選択し「Install (インストール)」を クリックします。
	- b. http://www.m-audio.jpからダウンロードしたドライバをインストールする場 合には、ダウンロードしたファイルは自動的にマウントされデスクトップに内 容が表示されます。ダウンロードしたファイルが自動的にマウントされない場 合には、ダウンロードが完了した時点でファイルをダブルクリックして内容を 表示します。次にインストーラをダブルクリックします。
- 2. 画面の指示に従いドライバのインストールを続けます。
- 3. インストールが終了したら、コンピュータの再起動を促すメッセージが表示されます のでコンピュータを終了します。
- 4. コンピュータの電源が切れたことを確認します。
- 5. 同梱された6ピンのFireWireケーブルを使用してProFire Lightbridgeをコンピュー タのFireWire端子へ接続します。
- 6. ProFire Lightbridgeの電源をオンにしてからコンピュータの電源をオンにします。

注意**:**ProFire Lightbridgeをコンピュータと脱着する場合に は、必ずコンピュータの電源が切れている状態で行って下さ い。コンピュータの電源が入っている状態でホットプラグを 行うと、ProFire Lightbridgeやコンピュータに重大な損傷 を与える危険性があります。本件に関する詳細についてはM-Audioのウエブサイトhttp://www.m-audio.jpのFAQのページ を参照して下さい。

## アナログ機器を接続する

ProFire Lightbridgeには、34チャンネルのデジタル入出力に加え1/4ヘッドフォン 出力とミキサーやパワード・モニターに接続するための1/4アナログ出力端子が装備さ れています。ヘッドフォンとライン出力端子は、常に同じ信号を出力するためProFire Lightbridgeの独立した総出力数は36チャンネルになります。

ProFire Lightbridgeのアナログ出力端子は、S/PDIF出力をミラーリングするかDAW上 で独立した出力として使用することが可能ですので、正確な信号がアナログ出力へルーテ ィングされるようにDAWで適切な変更を加える必要があります。変更方法については、 DAWの取扱説明書を参照して下さい。

#### **ProFire Lightbridge**

 クイックスタートガイド **| 3**

Download from Www.Somanuals.com. All Manuals Search And Download.

## デジタル機器を接続する

このセクションでは、相互に接続したデジタル機器をシンク(同期)させることの重要性に ついて解説します。デジタル機器をシンクさせる方法は幾つかあります。このセクションで は、デジタル・シンクのコンセプトについての理解を容易にするシナリオを幾つか取り上げ ます。詳細は、同梱のFireWire Series CD-ROMに収録されたProFire Lightbridgeユー ザーガイドを参照して下さい。

ProFire Lightbridgeには、ADATオプティカル入力端子4系統とS/PDIF入力端子1系統が 装備されそれらの全てを同時に使用することができます。しかしながら、複数の入力端子を 使用するには全てのデジタル・オーディオ機器のタイミングのグリッチを回避するために相 互にシンクしている必要があります。このタイミングのグリッチは、クリック、ポップ、ホ ワイトノイズのバースト等を含む様々なオーディオの問題の原因になります。

デジタル接続する場合の最も重要なルールは、1つの機器が同期信号(ワードクロックと呼 ばれます)を生成するよう設定し、その信号に他の全ての機器がロックする必要がありま す。同期信号を生成する機器は、一般的にワードクロックのマスターと呼ばれその他の機器 はスレーブとなります。全てのスレーブ機器は、ワードクロックのマスターが生成するワー ドクロック信号を受信し、その信号を使用して全てのオーディオ・ストリームをシンクさせ るよう設定する必要があります。

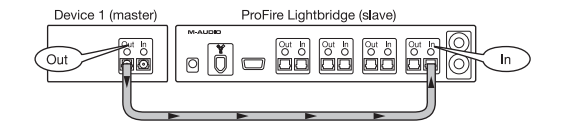

#### 図**1**:デジタル機器2台、単一方向接続

この例では、Device 1がワードクロックのマスターを生成しオプティカル・ケーブルを経 由してProFire Lightbridgeの1つ目のADATオプティカル入力端子へ送信します。これに よりProFire Lightbridgeは、ワードクロックのマスターのスレーブになります。Device 1からのデジタル・オーディオ・ストリームとProFire Lightbridgeからのデジタル・オー ディオ・ストリームはシンクした状態です。

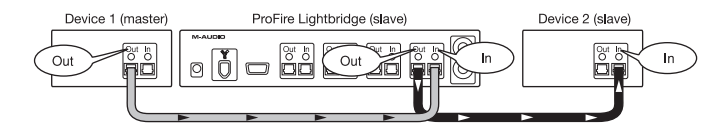

図**2**:デジタル機器3台、単一方向接続

この設定は、前例と同様の様ですが1つの違いがあります。ProFire Lightbridgeは、受信 した同期信号をDevice 2のADAT出力端子へ送り、Device 2も入力シグナルに従いシン クするスレーブとして設定されます。これは、3つの機器全てが同じクロックで動作してい る状態です。スレーブ機器は、入力されたワードクロックに従いシンクする様に設定されて いれば、更に追加でProFire LightbridgeインターフェイスのADATオプティカル出力端子 3、4やS/PDIF出力端子に接続することができ全ての相互接続された機器はシンクしてい る状態です。

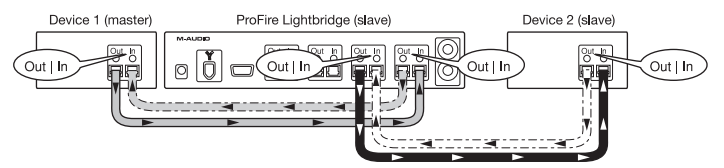

図**3**:デジタル機器3台以上、双方向接続

**4 | Quick Start Guide** 

前例では、デジタル信号はワードクロック・マスターとして設定された機器から一方向のみ に送信されました。実際の使い方では、随時にどの機器からでもデジタル信号を送受信する 必要がある場合もありますがこれも問題なく実行できます。マスター/スレーブの設定を例 3の表示と全く同様のまま、任意の機器のデジタル出力をその任意の機器が受信した信号を 送信した機器の入力端子へ接続してシグナルを戻すだけです(図3の点線参照)。

例2と例3の違いは、デジタル信号が例3ではワードクロックのマスターへループ・バック された点のみです。ワードクロックのシンクに関して、これには追加の設定は必要ありませ ん。例2の設定段階において全てのデジタル・オーディオ・ストリーム(全てのループ・バ ック接続を含む)は既にシンクしていることが確認できています。

注意:デジタル・オーディオ機器は、一般的に相互接続(例:機器Aの出力が機器Bの入力 に接続され、機器Bの出力は機器Aの入力に接続した状態)され、シンク/オーディオ/その 他のデータが両方の機器間で共有できます。デジタル機器間でこのようなループを作成する のに問題はありませんが、その結果「大きな音のディストーションのフィードバック・ルー プ」が何らかの事情で発生する可能性があります。機器を相互接続する場合は、シグナル・ パスを注意深く計画し、オーディオ・シグナルが2つ(またはそれ以上の)機器間で往復す るような事態を避けることによりフィードバック・ループを回避するよう注意して下さい。

## コントロールパネル・ソフトウエアにアクセスする

コントロールパネル・ソフトウエアでは、ProFire Lightbridgeの様々なパラメータや機能 を設定することができます。

Windows XP環境では、コンピュータのシステムトレイ (図 4) にあるM-Audioのアイ コンをダブルクリックしてアクセスします。

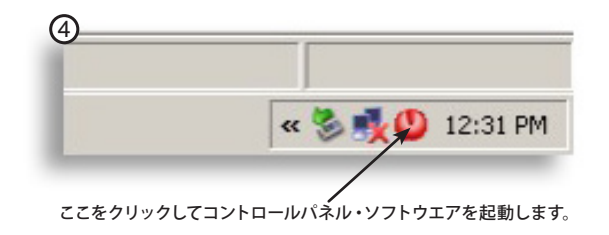

## **M.AUDIO**

Mac OS X環境では、システム環境設定パネル (図 6) にあるM-Audioのアイコンをクリッ クしてアクセスします。

コントロールパネル・ソフトウエアのHardware (ハードウエア)のページを使用して、前 項の説明に従いProFire Lightbridgeを内部クロックまたはデジタル入力のいずれかにシン クさせることができます。

コントロールパネル・ソフトウエアのパラメータについての詳細は、同梱のFireWire Series CD-ROMに収録のProFire Lightbridgeユーザーガイドを参照して下さい。

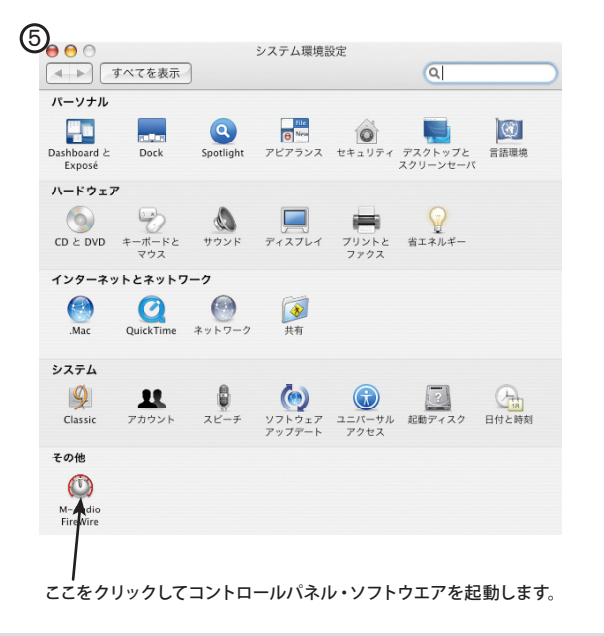

## その他の情報とサポート

M-Audioのウエブサイト (http://www.m-audio.jp) には、最新のドライバ情報、プログラム・ アップデートや、ニュース・ストーリー、FAQ、テクニカルサポート情報が含まれます。ウエ ブサイトを定期的にチェックして最新のドライバやM-Audioの最新の製品情報をご確認下さい。

#### 保証規定**/**ユーザー登録

エムオーディオでは安全上のご注意に基づいて適切に使用されている場合に限り、本製品をお買い上げいただいた日 より一年間は保証期間となり修理は無償で行います。しかしながら、不適切な使用方法による破損の場合、ご購入者 が所有していない場合、エムオーディオでのユーザー登録がお済みでない場合などは保証の対象となりません。但 し、電源アダプタやケーブルなどの付属品は、適切な使用の結果不具合が生じた場合でも保証対象には含まれません (初期不良の場合は除く)。お使いの製品に対応する保証規定はwww.m-audio.com/warrantyでご覧下さい。

エムオーディオへ製品を送付する場合には、事前にエムオーディオのRA(Return Authorization)番号を取得する必 要があります。製品のRA番号を取得するには、エムオーディオへご連絡頂ければ、エムオーディオのカスタマーサ ービスが症状などをお伺いしエムオーディオへ製品の送付が必要と判断した場合にRA番号を発行させて頂きます。 製品のRA番号を取得後、具体的な症状や送付理由を書面に記述し、製品を保護する安全な梱包を施した上、外装パ ッケージにRA番号を明記しM-Audioまで送付下さい。製品の修理には発送時の送料、返却時の送料と発生し得る手 数料はご購入者の負担となります(初期不良の場合は除く)。

ユーザー登録:エムオーディオへお問い合わせ頂く場合には、エムオーディオでのユーザー登録を完了しなければ製品保 証や技術的なサポートを受けることができません。ユーザー登録を行うには、次の2つの方法があります 方法でユーザー登録を行って下さい。1.)コンピュータで(一般的なWebブラウザ)エムオーディオWeb できる方:エムオーディオ オンラインユーザー登録ページhttp://www.m-audio.jp/register/にて、必要

信して下さい。2.)携帯電話でエムオーディオWebサイトへアクセスできる方:エムオーディオ モバイル ンユーザー登録ページhttp://web.m-audio.jp/mobile/にて、必要事項を入力して送信して下さい。

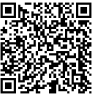

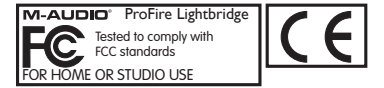

警告:この製品には、米国カリフォルニア州においえて癌、先天性異常、生殖異常の原因とそいて知られる鉛を含む 化学物質が含まれます。ご使用後は手を洗って下さい。

© 2006 Avid Technology, Inc.無断転載禁ず。商品内容、商品仕様書、動作環境、在庫等は予告なく変更になることがあります。価格 は予告なく変更になることがあります。Avid、M-Audio、ProFire Lightbridgeはアメリカ合衆国とその他の国々でAvid Technology, Incの商標または登録商標です。ここに記載されているその他全ての商標または登録商標はそれぞれの所有者に属します。

# **6 | Quick Start Guide**

Download from Www.Somanuals.com. All Manuals Search And Download.

# **M-Audio USA**

5795 Martin Rd., Irwindale, CA 91706

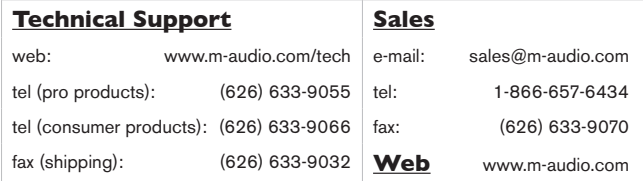

# **M-Audio Germany**

Kuhallmand 34, D-74613 Ohringen, Germany

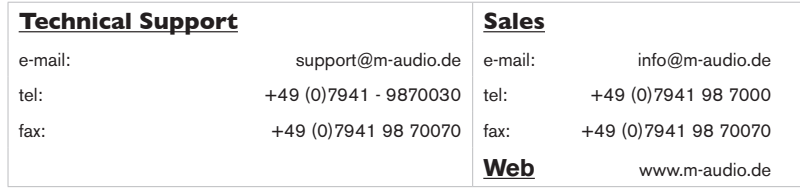

# **M-Audio U.K.**

Floor 6, Gresham House, 53 Clarenden Road, Watford, WD17 1LA, United Kingdom

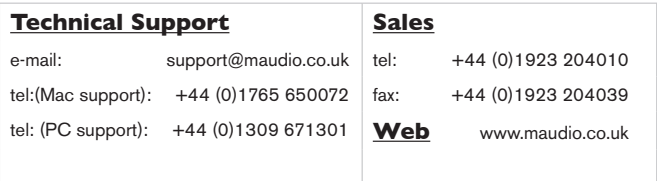

# **M-Audio Canada**

1400 St-Jean Baptiste Ave. #150, Quebec City, Quebec G2E 5B7, Canada

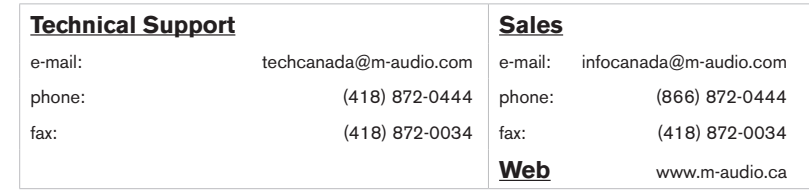

# **M-Audio France**

Floor 6, Gresham House, 53 Clarenden Road, Watford, WD17 1LA, United Kingdom

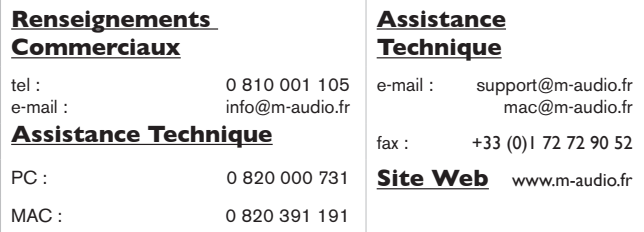

# **M-Audio Japan**

アビッドテクノロジー株式会社|エムオーディオ事業部:〒460-0002 愛知県名古屋市中区丸の内2-18-10 Avid Technology K.K.:2-18-10 Marunouchi, Naka-Ku, Nagoya, Japan 460-0002

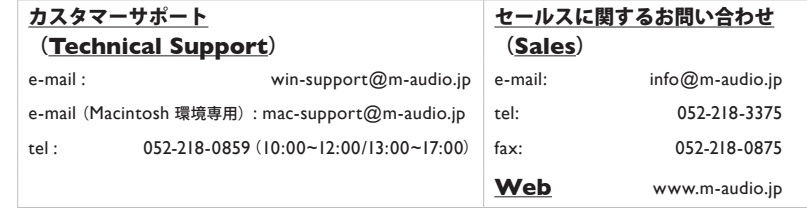

Free Manuals Download Website [http://myh66.com](http://myh66.com/) [http://usermanuals.us](http://usermanuals.us/) [http://www.somanuals.com](http://www.somanuals.com/) [http://www.4manuals.cc](http://www.4manuals.cc/) [http://www.manual-lib.com](http://www.manual-lib.com/) [http://www.404manual.com](http://www.404manual.com/) [http://www.luxmanual.com](http://www.luxmanual.com/) [http://aubethermostatmanual.com](http://aubethermostatmanual.com/) Golf course search by state [http://golfingnear.com](http://www.golfingnear.com/)

Email search by domain

[http://emailbydomain.com](http://emailbydomain.com/) Auto manuals search

[http://auto.somanuals.com](http://auto.somanuals.com/) TV manuals search

[http://tv.somanuals.com](http://tv.somanuals.com/)